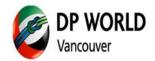

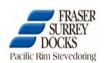

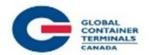

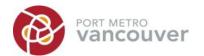

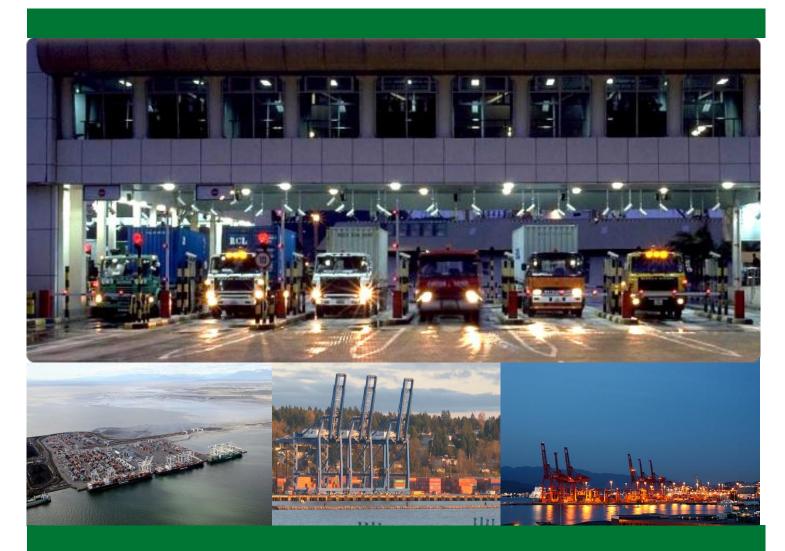

# TERMINAL GATE COMPLIANCE INITIATIVE

January 2015 Version 3.0

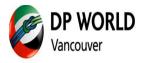

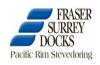

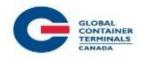

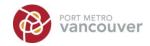

# **Contents**

| 1.   | Definitions                                 | 3        |
|------|---------------------------------------------|----------|
| 2.   | Objective                                   | 2        |
| 3.   | Process Overview                            |          |
| 4.   | Appointment Cut-Offs and Cancelations       |          |
| 5.   | Invoicing                                   |          |
| 6.   | TGEP Reports                                |          |
| 7.   | Voids                                       |          |
| 8.   | Vouchers                                    |          |
| 9.   | Suspension and Reinstatement                | <u>c</u> |
| 10.  | Dispute Process                             |          |
|      | Level 1                                     |          |
|      | Level 2                                     |          |
|      | Level 3                                     |          |
| 11.  | DP World Vancouver-Specific Information     |          |
|      | Appointment Cancellation Cut-Off            | 11       |
|      | Omits                                       | 11       |
|      | 2-Hour Cancellation Window                  | 11       |
|      | Standby Appointments                        | 11       |
|      | Reprinting EIRs or Vouchers                 | 11       |
|      | DP World Reports                            | 12       |
| 12.  | GCT Canada -Specific Information            | 17       |
|      | GCT Reports                                 | 17       |
|      | Accessing the Deltaport and Vanterm Reports | 17       |
| Λnna | andix A – Sample Invoices                   | 2/       |

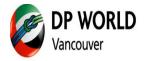

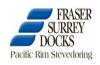

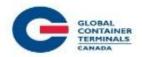

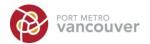

# 1. Definitions

| Term                           | Definition                                                                              |
|--------------------------------|-----------------------------------------------------------------------------------------|
| Active Customer (FSD)          | Customer that will be utilizing the Reservation i.e. the name of the trucking company   |
|                                | that will be arriving at the security kiosk                                             |
| Business Day                   | The days between and including Monday to Friday and do not include public holidays      |
|                                | and weekends.                                                                           |
| Company                        | Refers to any company that uses the terminal appointment booking systems.               |
| Compliance                     | Amount of appointments filled compared to the number of appointments made.              |
| Electronic Interchange Receipt | Also referred to as an Interchange. Receipt given to a driver for in-gate or out-gate   |
| (EIR)                          | transaction of a container through a terminal.                                          |
| Invoices                       | Summary of Gate Compliance charges for billable month.                                  |
|                                | Includes summary of secured, vouchers, voids/days waived, net secured, net filled, net  |
|                                | cancelled/missed.                                                                       |
| Omit (DPW)                     | Appointments are listed against the Company but are not subject to the TGEP charges.    |
| Source Customer (FSD)          | Customer that originally created the Reservation and would be charged for non-          |
|                                | compliance                                                                              |
| Terminal                       | Refers to any one or all of the terminal operators: DP World Vancouver, GCT Canada LP   |
|                                | (Deltaport and Vanterm) and Fraser Surrey Docks.                                        |
| TGEP                           | Terminal Gate Efficiency Program                                                        |
| TGEP Report                    | An online tool for Companies to monitor their appointment usage.                        |
| Void/Days Waived               | Non-compliant appointments will not be penalized for a specified day or part of the day |
|                                | due to massive service disruption.                                                      |
| Voucher                        | Reversal of non-compliant charges for a specific appointment due to Terminal failure to |
|                                | provide service.                                                                        |
| Appointment Statuses:          |                                                                                         |
| Cancel                         | A secured appointment that is cancelled by the user or the Terminal's system.           |
| Filled                         | A secured appointment that has been successfully transacted.                            |
| Made                           | A secured appointment.                                                                  |
| Net Secured                    | Total secured appointments minus appointments with vouchers or voids.                   |
| No-show (DPW) or Unused (GCT)  | A secured appointment that was missed or cancelled.                                     |
| Total Secured                  | Count of all appointments made.                                                         |
| Other:                         |                                                                                         |
| Credit                         | An approved disputed amount will be issued on the following month's invoice.            |
| Reinstatement                  | Occurs 2 business days after payment of the Terminal Gate Compliance Initiative         |
|                                | invoice.                                                                                |
| Suspension                     | Port-wide ban from making appointments as a result of failure to pay the Gate           |
| •                              | Compliance Initiative invoice within a specific time period.                            |

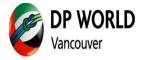

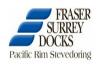

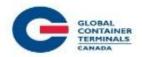

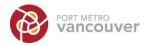

# 2. Objective

Port Metro Vancouver and its container terminal operators will implement a collaborative Terminal Gate Efficiency Program (TGEP) to optimize gate movements and maximize the use of appointments. This new process is being implemented to ensure a long-term sustainable system that supports legitimate business.

The TGEP benefits all stakeholders with its enhanced movement of cargo, better utilization of the terminal operators' gates and more efficient dispatching for trucking companies.

#### Benefits of the TGEP:

- Increased availability of appointments
- Increased opportunities for double-ended moves
- Increased efficiencies for trucking companies and terminal operators

## 3. Process Overview

- a. Companies make appointments sufficient for their actual business.
- b. Companies execute on appointments by filling them, cancelling them or failing to show.
- c. Companies review the on-line appointment statuses for accuracy. Follow the Dispute Process if there are any appointment statuses that are deemed incorrect.
- d. Terminals invoice the companies monthly using the following appointment fee structure Rate schedule as of July 2, 2014 (subject to change)
  - 1. \$50 is applied for each appointment booked (secured/made).
  - 2. \$50 credit is applied for each appointment that is filled during extended gate shifts
  - 3. Appointments cancelled after the cancellation "cut-off time" are considered non-compliant.
  - 4. Failure to fill an appointment (No Show/ Unused) is considered non-compliant.
- e. Companies review and pay the invoices within 30 days of the date of the invoices. Follow the Dispute Process if there are any transactions that were billed incorrectly.
- f. Terminals review disputes and issue credit, if applicable.
- g. Terminals check for overdue TGEP accounts.
- h. Terminals suspend Companies with overdue accounts.
- i. Companies pay outstanding balances on TGEP accounts.
- j. Terminals reinstate Companies within two (2) business days after payment is received.

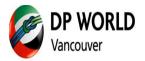

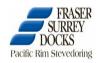

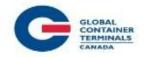

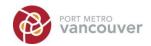

# 4. Appointment Cut-Offs and Cancelations

| DP World Vancouver          | Cancel without Penalty    | Appointment Cutoff                   |
|-----------------------------|---------------------------|--------------------------------------|
| Dayshift 08:00 - 16:30      | NOON - Business day prior | 14:00 – <i>Business</i> day<br>prior |
| Nightshift 16:30 -<br>01:00 | 09:00 Same Day            | 11:00 Same day                       |

| GCT Canada LP               | Cancel without Penalty              | Appointment Cutoff                   |
|-----------------------------|-------------------------------------|--------------------------------------|
| Dayshift 08:00 - 16:30      | NOON - <i>Calendar</i> day<br>prior | 14:00 - <i>Calendar</i> day<br>prior |
| Nightshift 16:30 -<br>01:00 | 09:00 Same Day                      | 11:00 Same day                       |

• Effective June 24<sup>th</sup>, 2014 in alignment with DP World "standby system", GCT will add the ability to pick-up cancelled appointments on the same day.

NOTE: DP World Vancouver and GCT Canada LP reserve the right to change the cut-off time

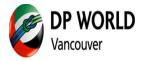

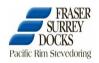

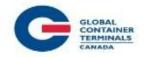

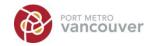

# **Appointment Fee**

- \* All dayshift appointments shall incur a fee of \$50.00. This will be effective July 2, 2014.
- \* Under this arrangement, the Terminal Gate Compliancy Initiative (TGCI) will no longer be applicable. This initiative has been replaced by the new appointment program. The 5% completion incentive is no longer in effect.

| Shift | Action                             | Fee         |
|-------|------------------------------------|-------------|
| DAY   | Book appointment                   | \$50        |
|       | Cancel before cut-off              | Credit \$50 |
|       | Cancel after cut-off or No<br>Show | No Credit   |

| Shift | Action                             | Fee         |
|-------|------------------------------------|-------------|
| AFT   | Book appointment                   | \$50        |
|       | Filled                             | Credit \$50 |
|       | Cancel before cut-off              | Credit \$50 |
|       | Cancel after cut-off or No<br>Show | No Credit   |

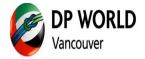

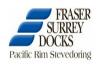

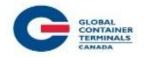

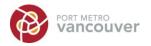

# 5. Invoicing

Terminal Operators will invoice each Company monthly for the previous month's appointments.

Invoices are issued within 5 business days at the start of the month. Trucking companies have 10 business days to identify errors in the invoice. Payment is due 30 days from the date of the invoice.

Full payment of the invoice is required even if there is a disputed amount against the invoice. Any disputed amounts which are found to be billed in error will be a credit to the next statement.

# 6. TGEP Reports

Online reports are available from each terminal via the web services and these can be used to monitor appointments. Steps to access these reports start on page 12.

## 7. Voids

Transactions for an entire day or specific hours in a day are not counted against a Company due to major disruptions that impact the Terminal's service.

It is the Terminal's discretion to determine whether a void is applicable and this may or may not be conveyed to other terminals, depending on severity and time of day of the issue.

The terminal web sites will publish a list of the voided dates within 2 business days.

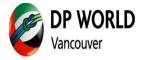

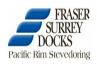

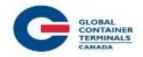

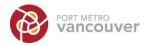

## 8. Vouchers

Vouchers are issued at the Terminal's discretion and are applied against specific appointments. This is to ensure companies are not penalized for appointments where the driver has arrived on the Terminal property but was not serviced due to terminal-related issues.

A single voucher is issued against an appointment. The vouchers are terminal-specific and each voucher is only valid for the appointment number that is listed on the printed voucher.

Vouchers are not issued for "Dry Runs" whereby a truck is not serviced due to failures outside of the Terminals' control.

If a driver qualifies for a voucher, the process is as follows:

- a. Driver must arrive on terminal.
- b. Driver will be asked to report to Trouble Booth to contact Customer Service.
- Customer Service will ask for the Appointment Number and will confirm the appointment details.
- d. A voucher will be generated for the appointment.
  - DP World Vancouver will issue a voucher from the printer in the Trouble Booth and/or an email notification will be sent to the Company.
  - GCT will email the voucher to the Company.

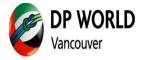

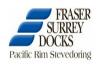

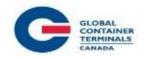

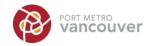

# 9. Suspension and Reinstatement

Companies that fail to remit payment for TGEP invoices by the due date will be suspended from all terminals.

Suspension from the terminals results in the removal of the ability to secure appointments and any appointments that have been secured will be removed from the system.

Payment for overdue accounts can be made by credit card, certified cheque, on-line payment or wire transfer.

Once the Company's account is back in good standing the Company's appointment privileges will be reinstated. This may take up to 2 business days from the time of payment.

## **10.** Dispute Process

In the event there is an issue with an appointment status, use the dispute process outlined below to have the transaction reviewed. To ensure your next invoice is accurate, disputes must be submitted by 16:30 of the last calendar day of the month. Any submissions received after will not be reflected on subsequent invoice.

#### Level 1

- a. All disputes are to be submitted to the gate compliancy email address for each terminal. Submission by any other means will not be accepted.
- b. One dispute submission per appointment.
- c. Companies must provide basic information using the form provided (link will be on published on terminal web site) and a copy of the EIR or voucher must be attached.
- d. Disputes against an invoice must be submitted within 10 business days of the invoice date. Valid disputes will qualify for a credit against the next invoice.
- e. No other month can be disputed as the allowable dispute period will have expired, cancelled
- f. The Terminal will respond to the disputed item within 3 business days of receipt of the email.

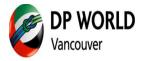

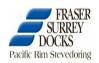

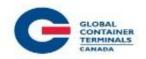

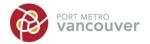

#### Sample Dispute form

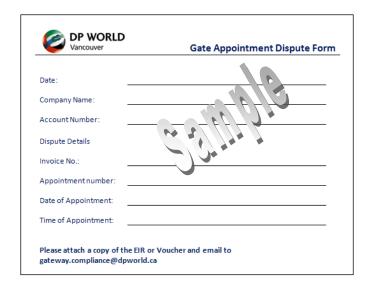

#### Level 2

Disputes that require escalation to the Director, Operations Support at GCT or the Director of Operations at DP World Vancouver will be taken into consideration if the following criteria are met:

- a. Disputed amount must be 2500 CAD or more, and
- b. Dispute must be initiated by an Executive/Owner of the Company.

#### Level 3

Any unresolved dispute at the Level Two shall be governed by and construed in accordance with the laws of the Province of British Columbia. Any dispute arising out of, or in connection with an unpaid invoice over 2500 CAD resulting in suspension which cannot be resolved through direct negotiation shall be referred to and finally resolved by a single arbitrator under the rules of British Columbia International Commercial Arbitration Centre.

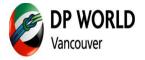

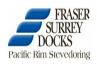

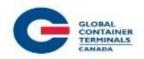

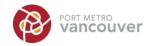

# 11. DP World Vancouver-Specific Information

## **Appointment Cancellation Cut-Off**

At DP World Vancouver, Trucking Companies and Loading Facilities are treated the same even though each book appointments using different systems (EXPRESS and SCORE).

#### **Omits**

Appointments are listed against the Company but are not subject to the TGEP charges. For example, an appointment that is cancelled before the cut-off time will be omitted.

#### 2-Hour Cancellation Window

The restriction preventing the cancellations of appointments within 2 hours of the appointment start time has been removed. Companies are encouraged to make the appointment only when cargo is ready for drayage.

# **Standby Appointments**

Companies must manage their standby appointments. There is no fee or penalty for cancelling standby appointments.

However, standby appointments that become secured appointments are subject to the TGEP fees.

The restriction preventing the cancellations of appointments within 2 hours of the appointment start time has been removed. This means that it is possible for a Company to cancel an appointment just before the appointment start time and any standby appointments will be filled.

## **Reprinting EIRs or Vouchers**

Please be reminded of the importance to keep your EIR and vouchers as a \$35 fee will be applicable for a reprint. EIRs are required as part of the dispute process.

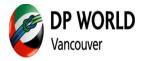

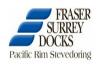

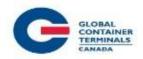

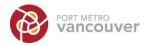

## **DP World Reports**

#### Two Terminal Gate Compliancy Initiative (TGEP) reports are available:

- Detailed Report provides detailed information by appointment for the selected month
- Summary Report provides a daily summary for the selected month

The reports include data up to the end of the previous business day i.e. same day or live information is not included. Use the appointment booking systems to monitor the current day's transactions.

#### **Accessing the TGEP Reports**

- Start your internet browser and navigate to the following URL: http://www.dpworld.ca/dpwtgci
- 2. The Terminal Gate Compliance Initiative login window will appear.

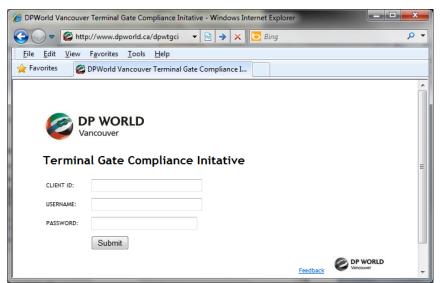

- 3. Enter the login credentials you have been provided. Note that these fields are case-sensitive.
  - a. Client ID 3 or 4 character Company code
  - b. Username same user id used for accessing the DP World Vancouver portal
  - c. Password same password used for accessing the DP World Vancouver portal
- 4. Click Submit.

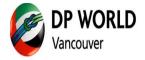

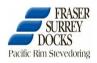

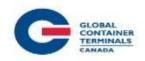

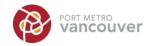

The report interface loads up and the **Home** tab is displayed by default.
 The **Home** tab is where messages from the Terminal will be displayed.

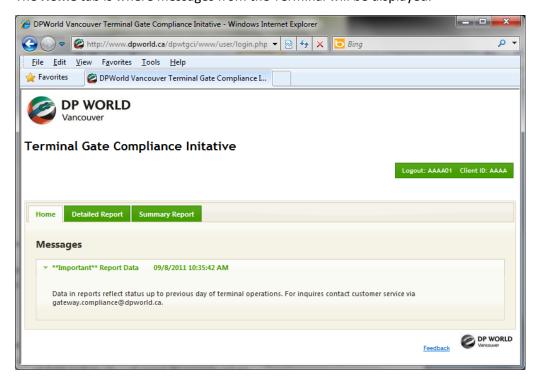

6. Click on the **Detailed Report** or **Summary Report** tab to access the desired report form.

## **Logging Off**

1. To logout, click on the green **Logout** button in the top right corner.

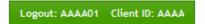

2. You will be returned to the main login page.

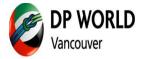

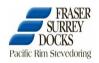

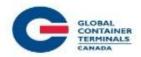

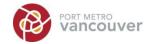

#### The Report Form

The data is grouped by calendar month.

Both reports require the user to select the month from the drop-down list. Once the desired month has been selected, the report will be generated.

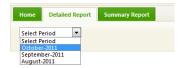

#### **Navigating the Reports**

#### **Sort Data**

The double up/down arrows in each column heading indicates that the data can be sorted using the contents of the column.

Simply click on the column heading to sort. The column heading will change to a blue colour to indicate that the data is being sorted using the data in that specific column. Each time the column heading is clicked, it will reverse the sort order of the contents.

When the arrow is pointing up, the contents are being sorted in ascending order. Compliant

When the arrow is pointing down, the contents are being sorted in descending order. Compliant

#### Set Number of Records per Page

The default number of records shown is 20.

To change the number of records shown use the scroll bar to navigate to the bottom of the grid and use the drop box to select the desired number of records.

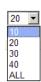

#### **Navigate Multiple Pages**

When the data spans multiple pages use the page navigation controls to move through each page. The navigation controls are found at the bottom of the data grid.

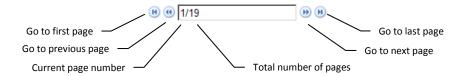

#### **Print**

Click the rint View option to open a new window that displays the data in a single page. This can now be sent to your printer.

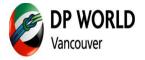

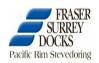

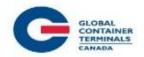

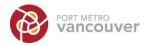

#### **Detailed Report**

The Detailed Report provides appointment-specific details for the selected month. The monthly totals are also provided at the top of the report.

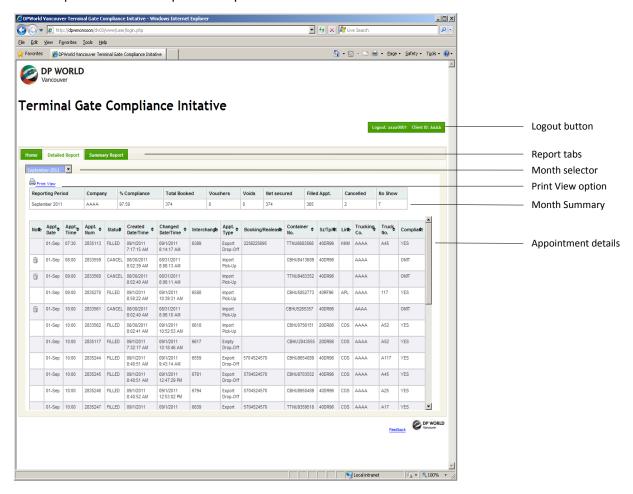

The **Note** column uses the following legend:

| Icon | Explanation                               |
|------|-------------------------------------------|
| ï    | Appointment record is omitted.            |
| A    | Appointment record has a voucher applied. |
| •    | Appointment record has been made void.    |

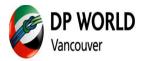

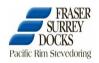

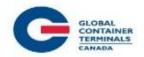

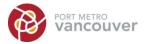

#### **Summary Report**

The Summary Report provides daily totals for the selected month. The monthly totals are also provided at the top of the report.

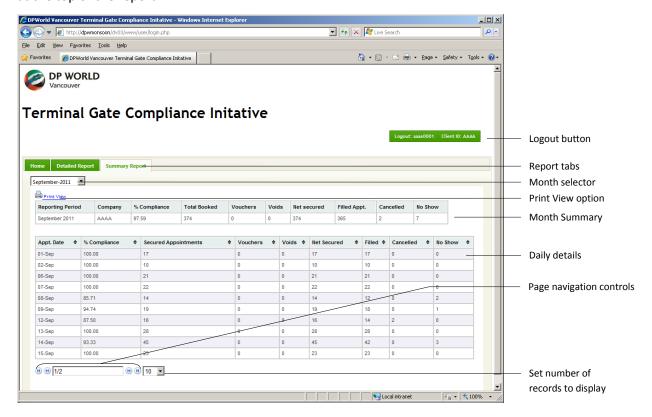

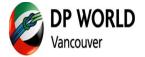

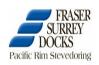

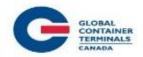

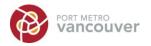

# 12. GCT Canada - Specific Information

## **Arrival at the Terminal**

Once a transaction is started at the pedestal, the truck is deemed to have arrived at the Terminal.

## **GCT Reports**

#### Reports are available for both Deltaport and Vanterm:

Deltaport and Vanterm Web Access – provides live detailed information for all appointments

## **Accessing the Deltaport and Vanterm Reports**

1. Start your internet browser and navigate to <a href="http://www.globalterminalscanada.com">http://www.globalterminalscanada.com</a>

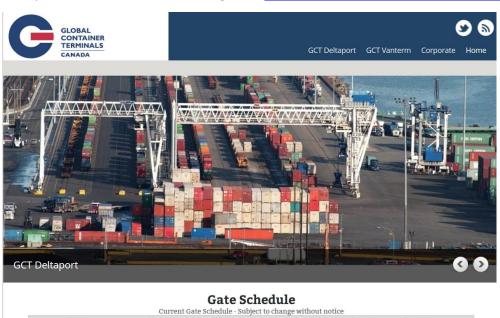

Date Deltaport Day Deltaport Evening Vanterm Graveyard **Deltaport Graveyard** Vanterm Day **Vanterm Evening** 08:00-15:59 Mon Jan 26 08:00-15:59 17:00-23:59 17:00-23:59 closed Tue Jan 27 Wed Jan 28 08:00-15:59 08:00-15:59 17:00-23:59 17:00-23:59 08:00-15:59 08:00-15:59 17:00-23:59 17:00-23:59 Thu Jan 29 Fri Jan 30 08:00-15:59 08:00-15:59 17:00-23:59 17:00-23:59 closed 08:00-15:59 17:00-23:59 Sat Ian 31 closed 08:00-15:59 closed closed Sun Feb 01 08:00-15:59

As a reminder, please ensure all reservations are in good order prior to arrival at the Terminals.

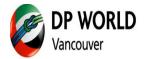

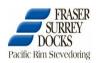

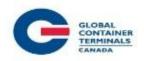

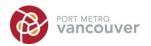

Follow

Tweets

## TERMINAL GATE EFFICIENCY PROGRAM

2. Navigation > Select Deltaport or Vanterm: Web Services (redirect)

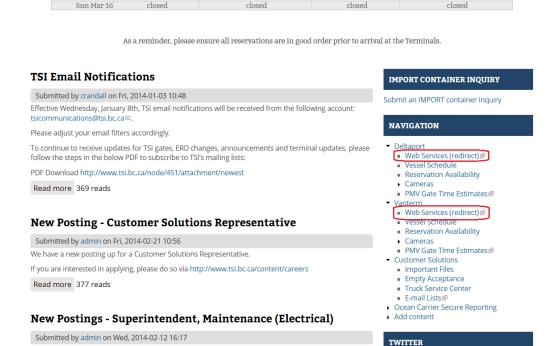

3. A new window will appear. Use your GCT WebAccess login.

We have a new posting up for a Superintendent, Maintenance (Electrical)!

If you are interested in applying, please do so via http://www.tsi.bc.ca/content/careers

Tages IID Danting

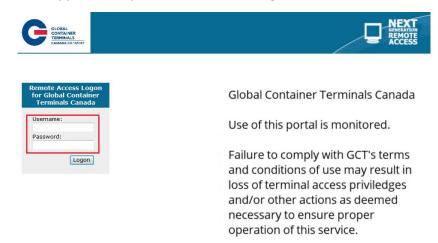

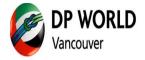

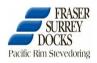

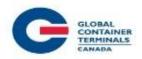

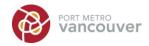

- 4. Click Logon.
- To navigate into WebAccess, click on Deltaport Navis Web Access or Vanterm Navis Web
   Access.

Note: Navis WebAccess GCT Trucker's Manual is available on GCT website Important Documents.

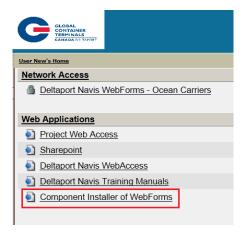

- 6. A new window will appear.
- 7. Carriers will automatically be logged into WebAccess **Today** page

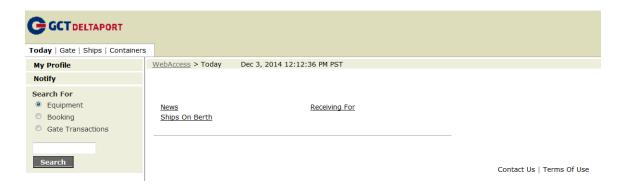

Note: The top left will advise Global Container Terminals Canada Deltaport or Global Container

Terminals Vanterm for the respective terminals appointment system.

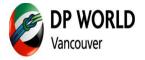

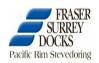

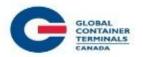

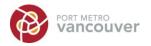

Note: If you require a User ID, please contact our helpdesk at: helpdesk@globalterminals.com

#### **View Appointments**

1. To view appointments, go to WebAccess>Gate>View Appointments

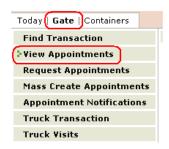

The following window will open.

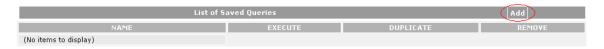

2. Click on the **Add** button to create a report. A Query Criteria window will open.

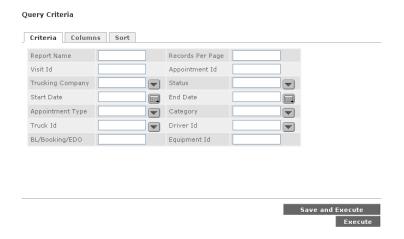

The report can be tailored depending on the type of information the user is looking for.

If the report is one which is going to be used on a regular basis, the criteria can be selected and saved with a report name so it can be used over and over again. Once the criteria is captured, the Save and Execute button should be selected. If a Report Name has not been entered, the system will prompt the user to enter one. If the report is only going to be used once, the user only needs to select the Execute button and the report will be generated.

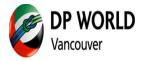

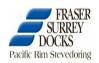

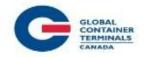

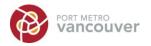

There are 3 tabs which allow the user to customize the report:

A. The **Criteria** tab displays the basic search criteria for your search. It also includes a field for setting the number of lines each result page will show.

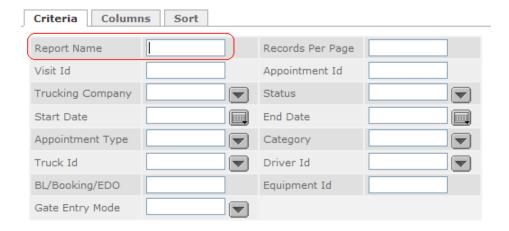

- i. Enter the criteria required for the report. If you enter no criteria, <u>all</u> appointments will be generated when you run the query.
- ii. Enter a unique **Report Name** on the on the **Criteria** tab.

If you only plan to run this search once (for example, you are searching for a single specific **Visit ID** or **Appointment ID**), you do not need to include a **Report Name**. However, you must include a name if you intend to save the search for later use. Be sure to give the search a unique as the system has only one data base for Report Names. If two people attempt to enter a report with the same name, only one will be able to. To avoid this and to keep your report names unique, you may want to start or end each Report Name with your initials or company name. Please note that although the data base for the report names is shared, no one else has access to your report templates.

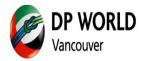

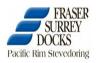

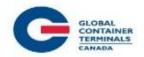

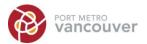

- B. The **Columns** tab allows you to determine which fields will be displayed for your query results, and the order of the columns.
  - i. Click the **Columns** tab to view the column layout for the search results.

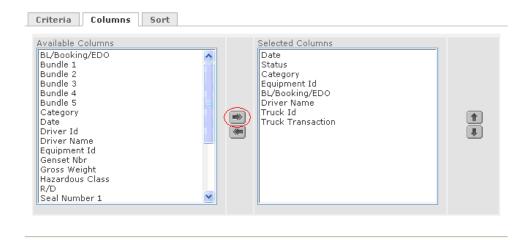

- ii. The Selected Columns field displays the default columns and their order, with the top column appearing at the left side of the Query Results page and the bottom column at the right of the page.
  - To add a column to the Query Results page: select it in the Available Columns field and use the right-arrow button to move it to the Selected Columns field.
  - To remove a column from the Query Results page: select it in the Selected Columns field and use the left-arrow button to move it to the Available Columns field.
- C. To move a column left or right on the Query Results page: select it in the Selected Columns field and use the up and down buttons on the right side of the tab to move it.
- D. The **Sort** tab allows you to determine a multiple-level sort for the results.

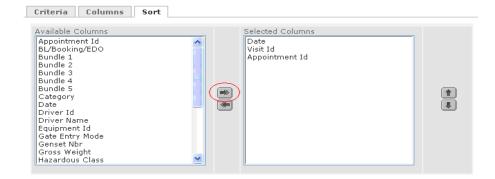

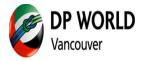

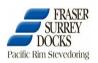

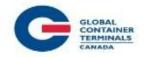

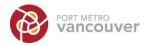

Click the **Sort** tab to view the sort scheme in Selected Columns field.

The top column represents the first sort, the second column represents the sort within the blocks of records produced by the first level of the sort, etc. For example, sorting by date alone results in large blocks of records all with the same date, subsequently sorting by Visit ID organizes the records for each date by Visit ID.

Date columns are sorted in descending order (most recent date at the top), and the other columns are sorted in ascending order (lowest value at the top).

- To add a sort level to the Query Results page: Select the field you want to sort by in the Available Columns field and use the right-arrow button to move it to the Selected Columns field.
- To remove a sort level from the Query Results page: Select the field you want to sort by in the Selected Columns field and use the left-arrow button to move it to the Available Columns field.
- To change the sort order: Select the field you want to sort by in the Selected Columns field and use the up and down buttons on the right side of the tab.

Once the criteria, columns and sort details have been selected, the report is ready to be generated.

Click the Execute button and the report will be generated
 OR

Click the Save and Execute button to save the report for later use.

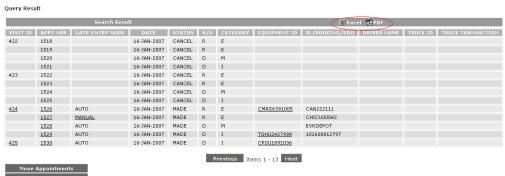

After the report is generated, it can be extracted into an Excel spread sheet or a PDF file by clicking on the icon at the top of the report.

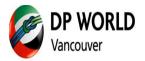

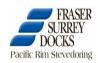

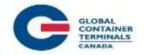

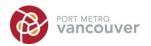

# **Appendix A - Sample Invoices**

**DP World Sample Invoice – Page 1** 

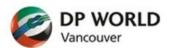

DP WORLD (CANADA) INC. 777 Centennial Road Vancouver, B.C. V6A 1A3 Canada

Tel: (604) 255-5151 - Fax: (604) 253-5531

Invoice #: CI00002182

Please Remit To:

#### DP WORLD (Canada) Inc.

777 Centennial Road Vancouver, B.C. V6A 1A3 Canada

Wire To: HSBC Bank Canada

Transit # 10020 Acct. 550464-001 HST No. 863422028 RT0001

Page 1 of 2

AAAA COMPANY

Account #:

| Period: 2011-10-01 - 2011-10-31         | Created: 2011-11-02 | Due: 2011-12-02 |        | -12-02 |
|-----------------------------------------|---------------------|-----------------|--------|--------|
| Item                                    |                     | Qty             | Rate   | Amount |
| Terminal Gate Compliance Initiative Fee |                     | 1               | \$0.00 | \$0.00 |
| TOTAL                                   |                     |                 |        | \$0.00 |

#### TRIAL INVOICE - DO NOT PAY

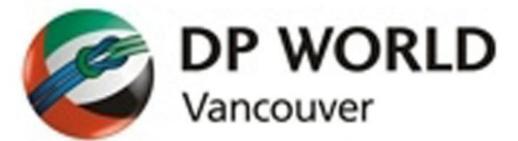

PAYMENT TERMS ARE 30 DAYS FROM DATE OF INVOICE. PLEASE ALLOW 2 DAYS FOR PAYMENT PROCESSING.

A COMPLETION INCENTIVE OF UP TO 5% OF NET SECURED APPOINTMENTS HAS BEEN APPLIED TO THE AMOUNT ON THIS INVOICE.

IT IS THE CUSTOMER'S RESPONSIBILITY TO SUBMIT ANY INVOICE DISPUTES ELECTRONICALLY TO GATEWAY.COMPLIANCE@DPWORLD.CA WITHIN 10 DAYS OF THE INVOICE DATE. ALL DISPUTED AMOUNTS MUST BE PAID IN FULL WITHIN THE PAYMENT TERMS. ANY DISPUTED AMOUNTS WHICH ARE FOUND TO BE BILLED IN ERROR WILL BE CREDIT TO THE NEXT STATEMENT. CUSTOMERS WITH OVERDUE INVOICES WILL BE DENIED ACCESS TO THE TERMINAL AND TERMINAL SYSTEMS UNTIL PAYMENT IS REMITTED.

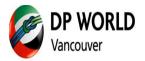

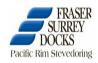

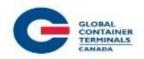

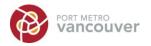

# **DP World Sample Invoice – Page 2**

| DP WORLD Vancouver                   |             | Ac<br>In      | count #:<br>voice #: |                 | AAAA<br>CI00002182 |           |
|--------------------------------------|-------------|---------------|----------------------|-----------------|--------------------|-----------|
|                                      |             | Per           | riod:                | 2011-10         | -01 - 2011-10-31   |           |
|                                      | Terminal Ga | te Compliance | Initiative           | - Invoice Repor | rt.                |           |
|                                      |             |               |                      |                 |                    | Page 2 of |
| ecured Appointments                  |             |               | Units<br>387         | Rate            | Amount             |           |
| ecured Appointments<br>ess: vouchers |             |               | 4                    |                 |                    |           |
| ess: voided                          |             |               | 0                    |                 |                    |           |
| ET SECURED APPOINTMENTS              |             |               | 383                  | \$25.00         | \$9575.00          |           |
| ILLED APPOINTMENTS                   |             |               | 366                  | (\$25.00)       | (\$9150.00)        |           |
| ANCELLED                             |             |               | 7                    | .,              | .,,,,,,,,,         |           |
| O SHOW                               |             |               | 10                   |                 |                    |           |
| OMPLETION INCENTIVE                  |             |               | 17                   | (\$25.00)       | (\$425.00)         |           |
|                                      |             |               |                      |                 |                    |           |
| otal payable (CDN)                   |             |               |                      |                 | \$0.00             |           |
|                                      |             |               |                      |                 |                    |           |
|                                      |             |               |                      |                 |                    |           |
|                                      |             |               |                      |                 |                    |           |
|                                      |             |               |                      |                 |                    |           |
|                                      |             |               |                      |                 |                    |           |
|                                      |             |               |                      |                 |                    |           |
|                                      |             |               |                      |                 |                    |           |
|                                      |             |               |                      |                 |                    |           |
|                                      |             |               |                      |                 |                    |           |
|                                      |             |               |                      |                 |                    |           |
|                                      |             |               |                      |                 |                    |           |
|                                      |             |               |                      |                 |                    |           |
|                                      |             |               |                      |                 |                    |           |
|                                      |             |               |                      |                 |                    |           |
|                                      |             |               |                      |                 |                    |           |
|                                      |             |               |                      |                 |                    |           |
|                                      |             |               |                      |                 |                    |           |
|                                      |             |               |                      |                 |                    |           |
|                                      |             |               |                      |                 |                    |           |
|                                      |             |               |                      |                 |                    |           |
|                                      |             |               |                      |                 |                    |           |
|                                      |             |               |                      |                 |                    |           |

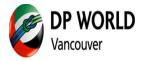

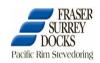

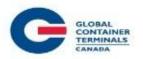

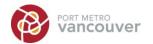

#### GCT Canada LP Sample Invoice - Page1

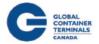

GCT Canada Limited Partnership 1285 Frankin Street Vancouver, BC, Canada V6A 1J9 globalterminalscanada.com

Invoice No.: GAT1234567

**ENQUIRIES** Sample Trucking Co. BILLING: billing-can@globalterminals.com 2 Roberts Bank Road COLLECTIONS: ar-can@globalterminals.com +1 604 267 5288 Delta, B.C., V4M 4G5 GENERAL: +1 604 267 5200 Attention: Owner (1-888-342-3385) +1 604 267 5326 FAX: DATE: 04 DEC 2014 VESSEL: VOYAGE FILE NO: SOURCE REF: 201411cr101010

> Date work commenced: Nov 01 Date work completed: Nov 30

Description of work performed: TERMINAL GATE EFFICIENCY FEE - VANTERM

PAYMENT TERMS ARE 30 DAYS FROM DATE OF INVOICE. PLEASE ALLOW 2 DAYS FOR PAYMENT PROCESSING. IT IS THE CUSTOMER'S RESPONSIBILITY TO SUBMIT ANY INVOICE DISPUTES ELECTRONICALLY TO GATEWAYCOMPLIANCE@GLOBALTERMINALS.COM WITHIN 10 DAYS OF THE INVOICE DATE. CUSTOMERS WITH OVERDUE INVOICES WILL BE DENIED ACCESS TO THE TERMINAL AND TERMINAL SYSTEMS UNTIL PAYMENT

SUBMIT DISPUTES/ENQUIRIES TO: GATEWAYCOMPLIANCE@GLOBALTERMINALS.COM

REV. SPECIAL CHARGES CODE

TOTAL 709798 \$800.00 Day Gate Fee Appointments

709798 Extended Gate Fee Appointments \$50.00

> Total Invoice (CDN) \$850.00

Disputes/discrepancies to be brought to our attention immediately.

**GCT Canada Limited Partnership** Interest charged at 1.5% per month 1285 Franklin Street on overdue accounts

83525 5597 RT0001 Vancouver, BC, Canada V6A 1J9 1010

This invoice is for services provided to you by TSI Terminal Systems Inc or by GCT Canada GP LLC as general partner for GCT Canada Limited Partnership at GCT Vanterm or GCT Deltaport. This invoice is governed by and payable in accordance with your Terminal Services Agreement. In the absence of such an agreement, this invoice is governed by and payable in accordance with our Invoice No.: Terminal Services Tariff that was in effect on the date of service and is also available on our website at globalterminalscanada.com

GAT1234567

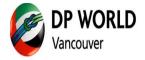

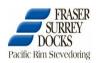

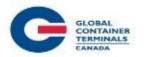

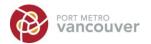

## GCT Canada LP Sample Invoice - Page 2 Day Appointments

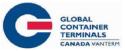

Gate Appointment Compliance Summary Report

 Carrier : SAMP - Sample Trucking Co.
 ReportID: CYS-032a VP135

 Date : Nov 2014
 Run Date: 04 DEC 2014

 Terminal: VANTERM
 Run Time: 03:03:56 PM

Cancellation deadline for Day:1 day(s) prior at 12:00, Night:0 day(s) prior at 09:00

#### Day Appointments

|             |         | Non-Bill | Net     |        | Cancel/ |          | Days   |
|-------------|---------|----------|---------|--------|---------|----------|--------|
| Date        | Secured | Cancel   | Secured | Filled | Unused  | Vouchers | Waived |
| 03-Nov-2014 | 2       | 1        | 1       | 1      | 0       | 0        | 0      |
| 05-Nov-2014 | 1       | 1        | 0       | 0      | 0       | 0        | 0      |
| 07-Nov-2014 | 3       | 3        | 0       | 0      | 0       | 0        | 0      |
| 10-Nov-2014 | 4       | 1        | 3       | 3      | 0       | 0        | 0      |
| 12-Nov-2014 | 2       | 2        | 0       | 0      | 0       | 0        | 0      |
| 13-Nov-2014 | 10      | 2        | 8       | 8      | 0       | 0        | 0      |
| 14-Nov-2014 | 1       | 0        | 1       | 1      | 0       | 0        | 0      |
| 18-Nov-2014 | 0       | 0        | 0       | 0      | 0       | 0        | 0      |
| 19-Nov-2014 | 2       | 0        | 2       | 1      | 1       | 1        | 0      |
| 20-Nov-2014 | 1       | 0        | 1       | 1      | 0       | 0        | 0      |
| 21-Nov-2014 | 0       | 0        | 0       | 0      | 0       | 0        | 0      |
| 22-Nov-2014 | 0       | 0        | 0       | 0      | 0       | 0        | 0      |
| 26-Nov-2014 | 1       | 0        | 1       | 1      | 0       | 0        | 0      |
| 27-Nov-2014 | 1       | 1        | 0       | 0      | 0       | 0        | 0      |
| 28-Nov-2014 | 1       | 1        | 0       | 0      | 0       | 0        | 0      |
| Total       | 29      | 12       | 17      | 16     | 1       | 1        | 0      |

Canceled/unused for a day which is waived will appear ONLY under Days Waived, even if they are vouchered.

Vouchers for SAMP

Date Voucher No 19-NOV-14 2438909

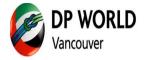

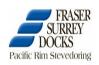

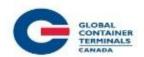

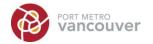

## GCT Canada Sample Invoice - Page 3 Night/ Weekend/ Graveyard Appointments

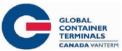

Gate Appointment Compliance Summary Report

Carrier : SAMP - Sample Trucking Co.

Run Date: 04 DEC 2014

ReportID: CYS-032a VP135

Date : Nov 2014 Run Time: 03:03:56 PM Terminal: VANTERM

Cancellation deadline for Day:1 day(s) prior at 12:00, Night:0 day(s) prior at 09:00

#### Night/Weekend/Graveyard Appointments

|             |         | Non-Bill | Net     |        | Cancel/ |          | Days   |
|-------------|---------|----------|---------|--------|---------|----------|--------|
| Date        | Secured | Cancel   | Secured | Filled | Unused  | Vouchers | Waived |
| 03-Nov-2014 | 0       | 0        | 0       | 0      | 0       | 0        | 0      |
| 05-Nov-2014 | 0       | 0        | 0       | 0      | 0       | 0        | 0      |
| 07-Nov-2014 | 0       | 0        | 0       | 0      | 0       | 0        | 0      |
| 10-Nov-2014 | 0       | 0        | 0       | 0      | 0       | 0        | 0      |
| 12-Nov-2014 | 0       | 0        | 0       | 0      | 0       | 0        | 0      |
| 13-Nov-2014 | 1       | 1        | 0       | 0      | 0       | 0        | 0      |
| 14-Nov-2014 | 2       | 0        | 2       | 1      | 1       | 0        | 0      |
| 18-Nov-2014 | 1       | 0        | 1       | 1      | 0       | 0        | 0      |
| 19-Nov-2014 | 0       | 0        | 0       | 0      | 0       | 0        | 0      |
| 20-Nov-2014 | 0       | 0        | 0       | 0      | 0       | 0        | 0      |
| 21-Nov-2014 | 2       | 0        | 2       | 2      | 0       | 0        | 0      |
| 22-Nov-2014 | 2       | 1        | 1       | 1      | 0       | 0        | 0      |
| 26-Nov-2014 | 0       | 0        | 0       | 0      | 0       | 0        | 0      |
| 27-Nov-2014 | 1       | 1        | 0       | 0      | 0       | 0        | 0      |
| 28-Nov-2014 | 2       | 2        | 0       | 0      | 0       | 0        | 0      |
| Total       | 11      | 5        | 6       | 5      | 1       | 0        | 0      |

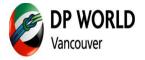

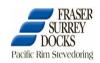

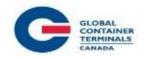

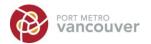

## GCT Canada Sample Invoice - Page 4 Summary Report

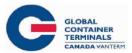

#### Gate Appointment Compliance Summary Report

 Carrier : SAMP - Sample Trucking Co.
 ReportID: CYS-032a VP135

 Date : Nov 2014
 Run Date: 04 DEC 2014

 Terminal: VANTERM
 Run Time: 03:03:56 PM

Cancellation deadline for Day:1 day(s) prior at 12:00, Night:0 day(s) prior at 09:00

| Day Appointments                 | Units | Rate   | Total  |
|----------------------------------|-------|--------|--------|
| Secured Appointments             | 29    |        |        |
| Less: Non-Billable Cancellations | 12    |        |        |
| Net Secured Appointments         | 17    |        |        |
| Filled Appointments              | 16    | 50.00  | 800.00 |
| Less: Vouchers                   | 0     | -50.00 | 0.00   |
| Cancel/Unused Appointments       | 1     | 50.00  | 50.00  |
| Less: Vouchers                   | 1     | -50.00 | -50.00 |
| Less: Days Waived                | 0     | -50.00 | 0.00   |
| Total Payable                    |       |        | 800.00 |

| Night/Weekend/Graveyard Appointments | Units | Rate   | Total |
|--------------------------------------|-------|--------|-------|
| Secured Appointments                 | 11    |        |       |
| Less: Non-Billable Cancellations     | 5     |        |       |
| Net Secured Appointments             | 6     |        |       |
| Filled Appointments                  | 5     | .00    | 0.00  |
| Less: Vouchers                       | 0     | .00    | 0.00  |
| Cancel/Unused Appointments           | 1     | 50.00  | 50.00 |
| Less: Vouchers                       | 0     | -50.00 | 0.00  |
| Less: Days Waived                    | 0     | -50.00 | 0.00  |
| Total Payable                        |       |        | 50.00 |

#### Reading the Invoice Calculation

| Secured Appointments             | All appointments secured by trucking company; includes non-billable cancellations, filled, cancelled/unused, vouchered and days waived appointments. |
|----------------------------------|----------------------------------------------------------------------------------------------------|
| Less: Non-Billable Cancellations | Appointments which were cancelled prior to the cancellation deadline.                                                                                |
| Net Secured Appointments         | Secured Appointments minus non-billable cancellations.                                                                                               |
| Filled Appointments              | Total Filled Appointments                                                                                                    |
| Cancelled/Unused Appointments    | The number of billable cancelled or missed appointments.                                                                                             |
| Less: Vouchers                   | Appointments which received a voucher.                                                                                                    |
| Less: Days Waived                | Appointments which were waived; applies to cancel/unused appointments.                                                                               |

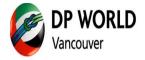

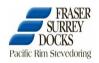

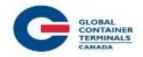

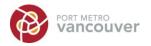

**Gate Compliance Initiative Contact Information** 

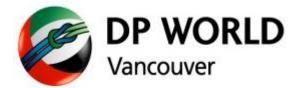

gateway.compliance@dpworld.ca

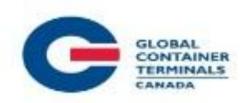

gatewaycompliance@globalterminals.com

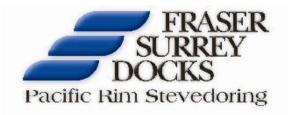

fsdres@fsd.bc.ca